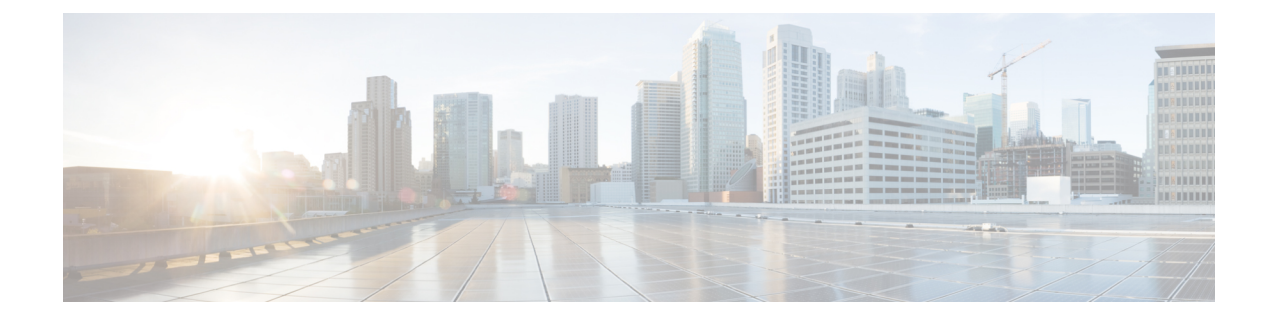

# **Procedure with the CLI**

After the Initial [configuration](b_Cisco_Cyber_Vision_Network_Sensor_Installation_Guide_for_Cisco_IR1101_chapter6.pdf#nameddest=unique_13), proceed to the steps described in this section.

- Configure the sensor [application,](#page-0-0) on page 1
- Install the sensor [application,](#page-1-0) on page 2
- Copy the sensor application's [provisioning](#page-2-0) package, on page 3

## <span id="page-0-0"></span>**Configure the sensor application**

### **without SSD**

**Note** In this section, "CCVSensor" is used as the appid.

#### **Procedure**

**Step 1** Connect to the Cisco IR1101 through SSH or a console.

```
Step 2 Configure the application payload by typing the following commands:
```

```
enable
configure terminal
app-hosting appid CCVSensor
 app-vnic gateway0 virtualportgroup 1 guest-interface 0
   guest-ipaddress 169.254.0.2 netmask 255.255.255.252
  app-vnic gateway1 virtualportgroup 0 guest-interface 1
     guest-ipaddress 169.254.1.2 netmask 255.255.255.252
  app-default-gateway 169.254.0.1 guest-interface 0
  app-resource docker
    run-opts 1 "--tmpfs /tmp:rw,size=128m"
end
```
### **with SSD Note** In this section, "CCVSensor" is used as the appid. **Procedure Step 1** Connect to he Cisco IR1101 through SSH or a console. **Step 2** Configure the application payload by typing the following commands: enable configure terminal app-hosting appid CCVSensor app-vnic gateway0 virtualportgroup 1 guest-interface 0 guest-ipaddress 169.254.0.2 netmask 255.255.255.252 app-vnic gateway1 virtualportgroup 0 guest-interface 1 guest-ipaddress 169.254.1.2 netmask 255.255.255.252 app-default-gateway 169.254.0.1 guest-interface 0 app-resource docker run-opts 1 end

## <span id="page-1-0"></span>**Install the sensor application**

The sensor package needs to be collected from cisco.com. The file has the following name structure:

CiscoCyberVision-IOx-aarch64-<version>.tar.

- **1.** Copy the package to a USB key or in the flash memory.
- **2.** Type the following command on the Cisco IR1101's CLI:

```
app-hosting install appid CCVSensor package
usbflash0:CiscoCyberVision-IOx-aarch64-4.1.0.tar
```
 $R110CCV#$ ----------<br>IR110CCV#app-hosting install appid CCVSensor package usbflash0:CiscoCyberVision-IOx-aarch64-3.1.0-RC4.tar Installing package 'usbflash0:CiscoCyberVision-IOx-aarch64-3.1.0-RC4.tar' for 'CCVSensor'. Use 'show app-hosting list' f or progress IR110CCV#

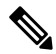

**Note** Adjust "usbflash0:" in accordance with the sensor package's localization (USB port or flash memory).

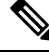

**Note** Replace "CiscoCyberVision-IOx-aarch64-4.1.0.tar" with the right filename.

**3.** Check that the application is in DEPLOYED state:

Ш

show app-hosting list

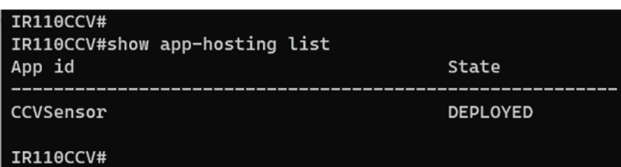

**4.** Activate the application using the following command:

app-hosting activate appid CCVSensor

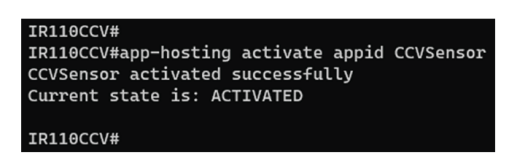

**5.** Start the application using the following command:

app-hosting start appid CCVSensor

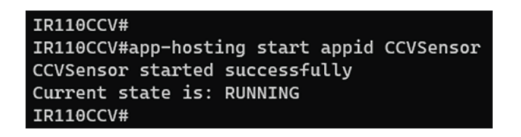

# <span id="page-2-0"></span>**Copy the sensor application's provisioning package**

• Copy the provisioning package from the USB key to the application by typing the following command:

app-hosting data appid CCVSensor copy usbflash0:sbs-sensor-config-<serialnumber>.zip sbs-sensor-config-<serialnumber>.zip

**IR110CCV# IR110CCV#** 

The sensor will appear as Connected in Cisco Cyber Vision's Sensor Explorer page.

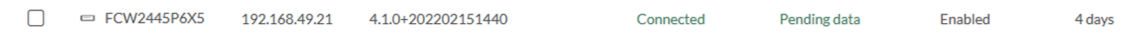

**Copy the sensor application's provisioning package**

I